## 動画画質

動画画質を設定します。

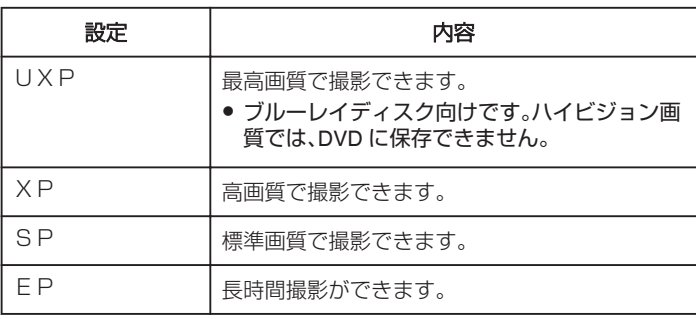

メモ :

- 動作が速いシーンや明るさが変化しやすいシーンを撮影するときは、ノ イズを避けるため、 "UXP"または "XP"に設定してください。
- 画質を "UXP"にして撮影した動画は、外付型ブルーレイドライブで保 存してください。
- 残量時間表示からも、動画画質を変更できます。 変更したい "動画画質"をタッチしてください。

## 項目を表示するには

*1* 動画を選ぶ

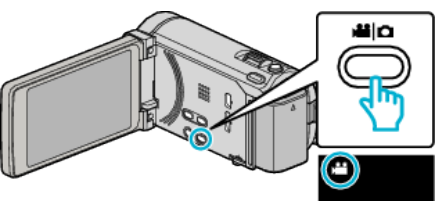

*2* "MENU"をタッチする

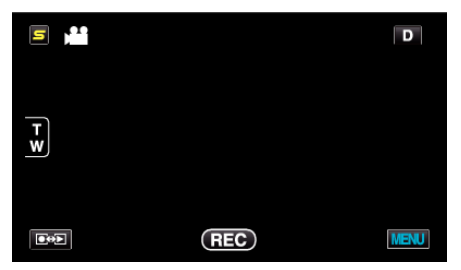

*3* "動画画質"をタッチする

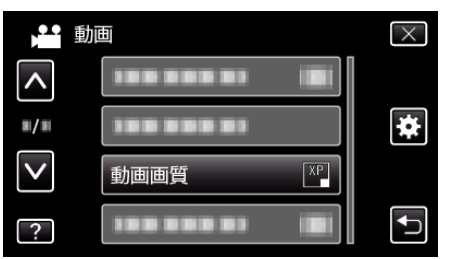